## **Gestion des Saisons**

Pour gérer les saisons il faut aller dans le menu

Fichier – Paramètre – Gérer les saisons

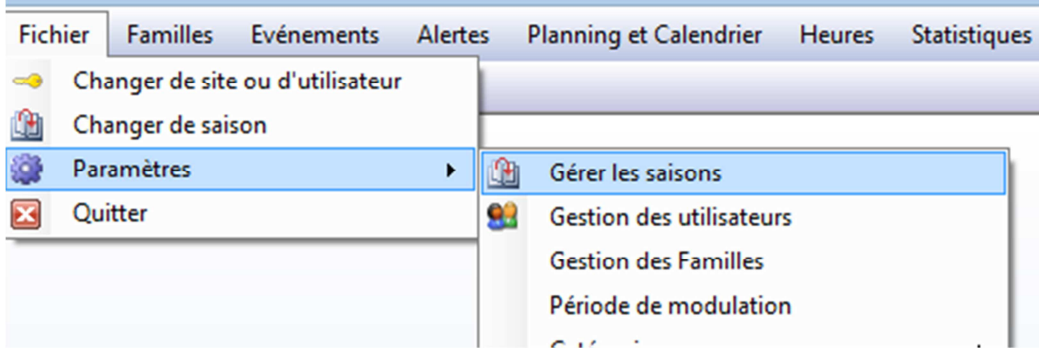

C'est a ce niveau qu'on peut Fermer ou ouvrir une saison et renommer une saison également.

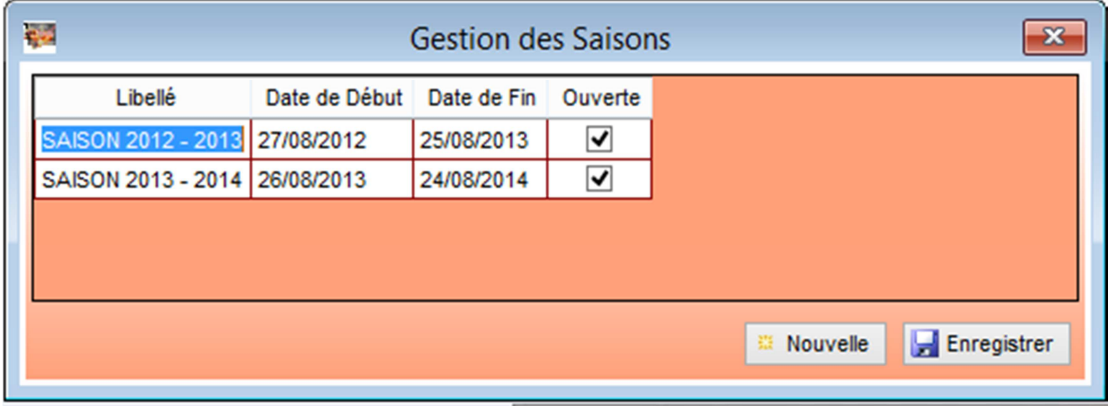

Décocher la saison à Fermer puis enregistrer.

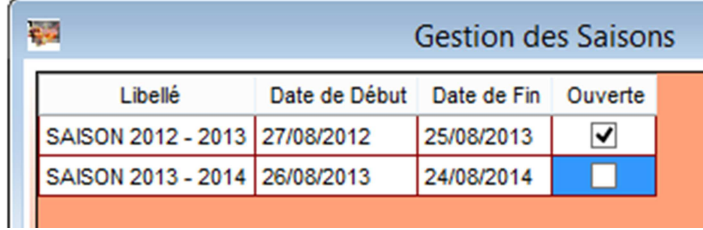

Seul les utilisaeurs qui ont le droit d'accéder aux saison fermées pourront y accéder.

Pour vérifier qui a le droit d'y accéder il faut se rendre dans la gestion des utilisateurs

Fichier – Paramètres – Gestion des utilisateurs

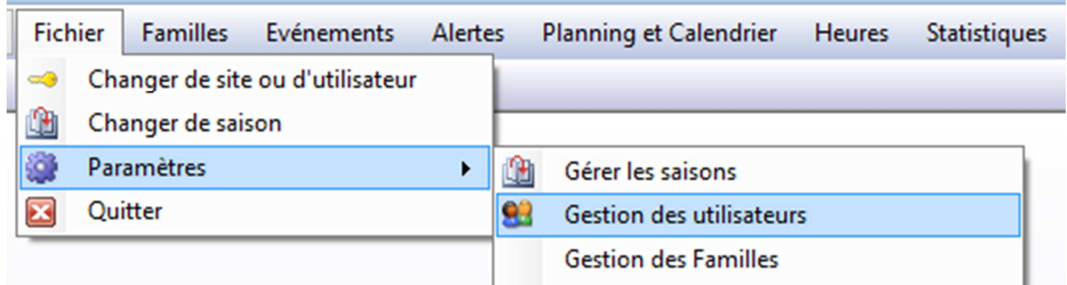

Le droit a vérifier se trouve dans l'onglet paramètres – Accéder aux saisons fermées

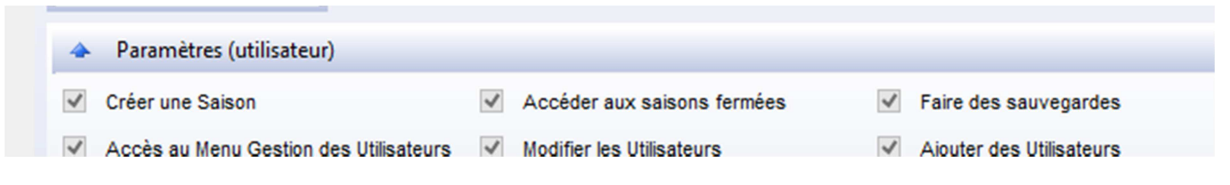

Si une personne n'a pas le droit d'accéder aux saisons fermées un message d'alerte le préviendra au moment de la connexion

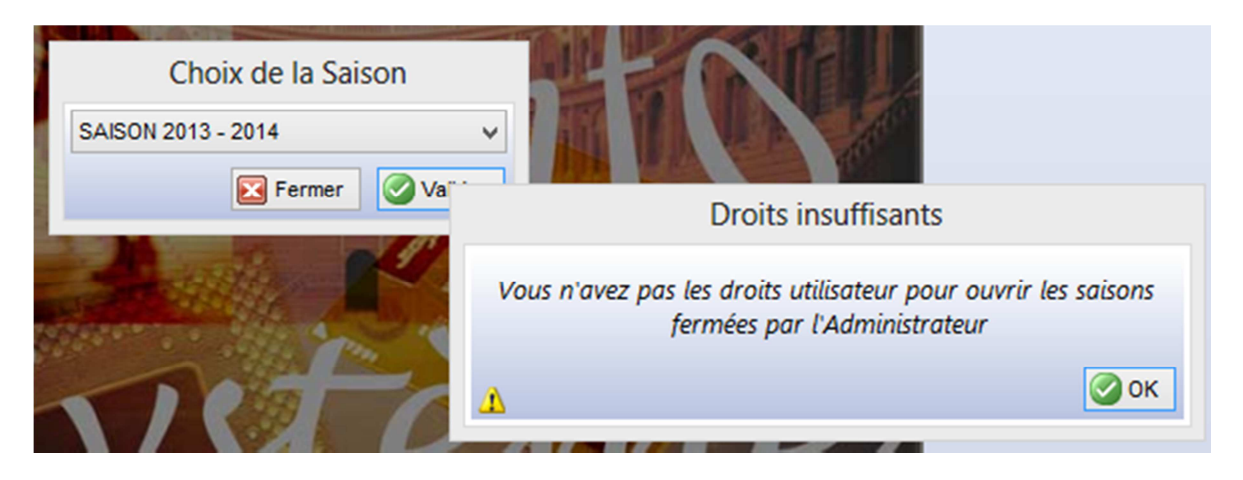